## **Completing the Federal Financial Report (SF‐425)**

## **Department of the Interior – U.S. Fish and Wildlife Service**

Version 5.0 *Updated: June 2018* 

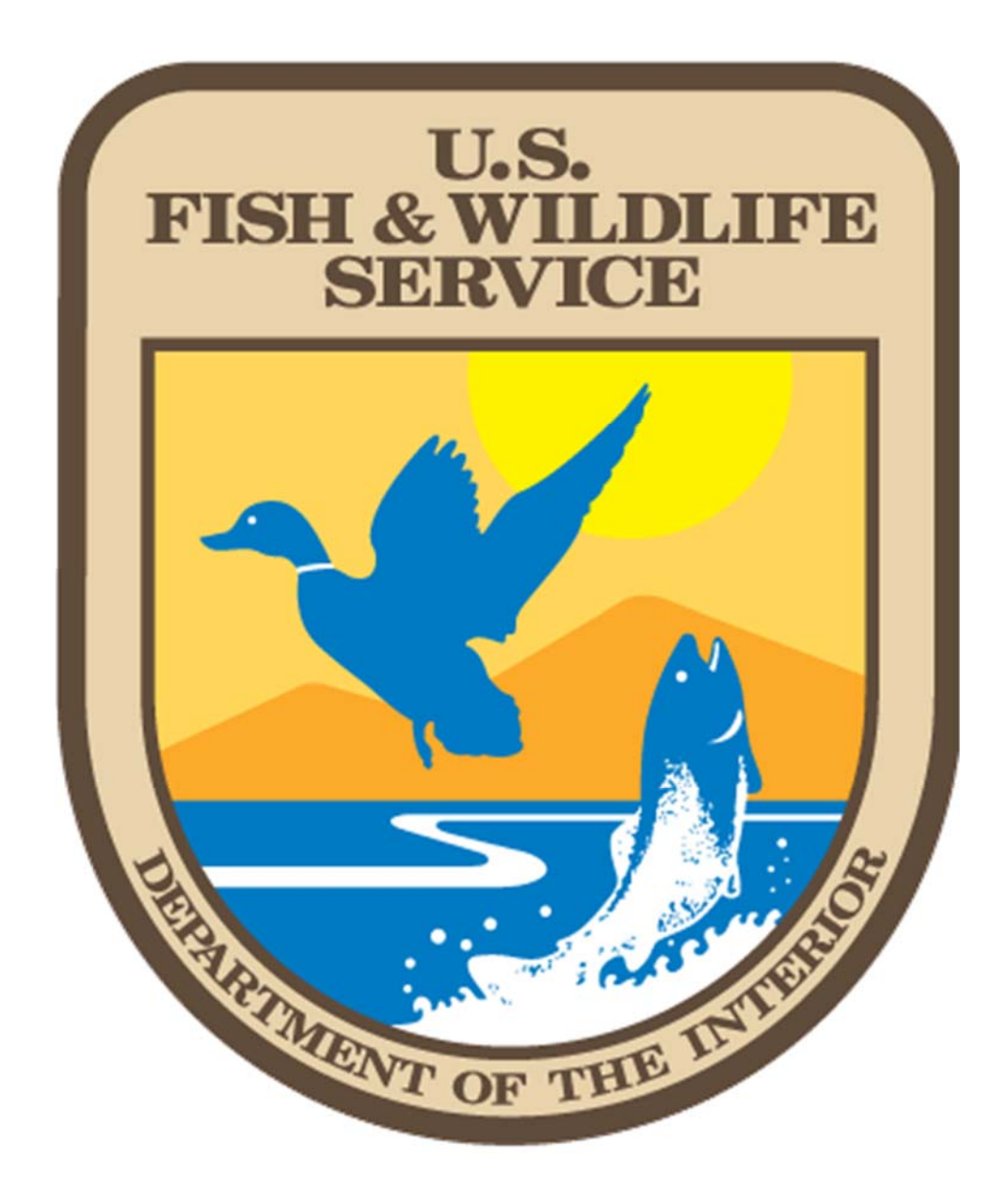

Note: This is an instructional training aid created by the Wildlife and Sport Fish Restoration Program – Division of Financial Assistance Support and Oversight, Training Branch. Please contact the Training Branch (304‐876‐7927) if you have any questions.

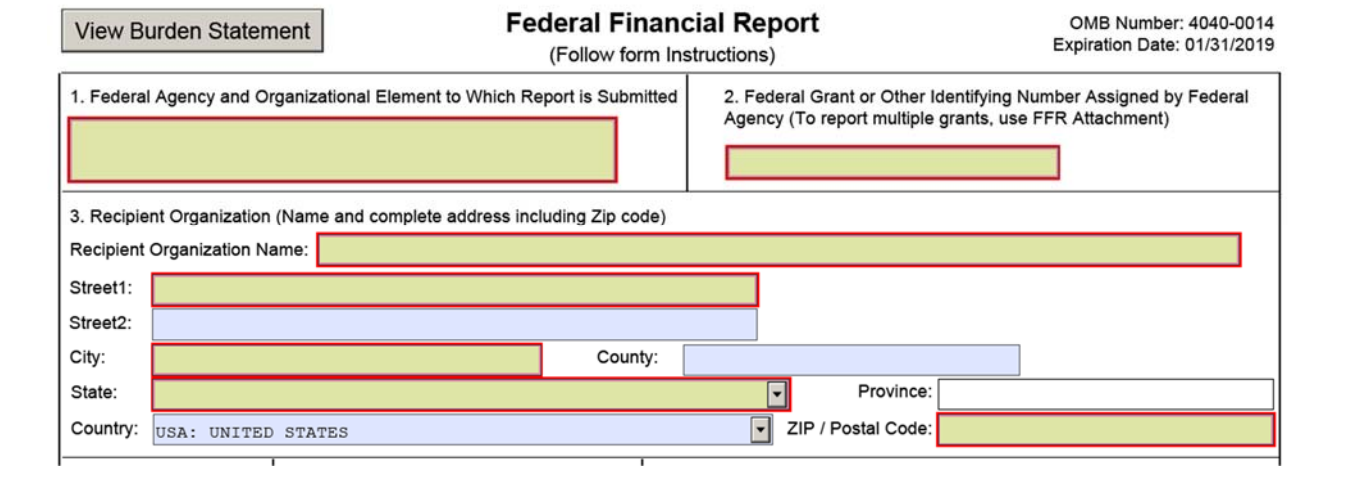

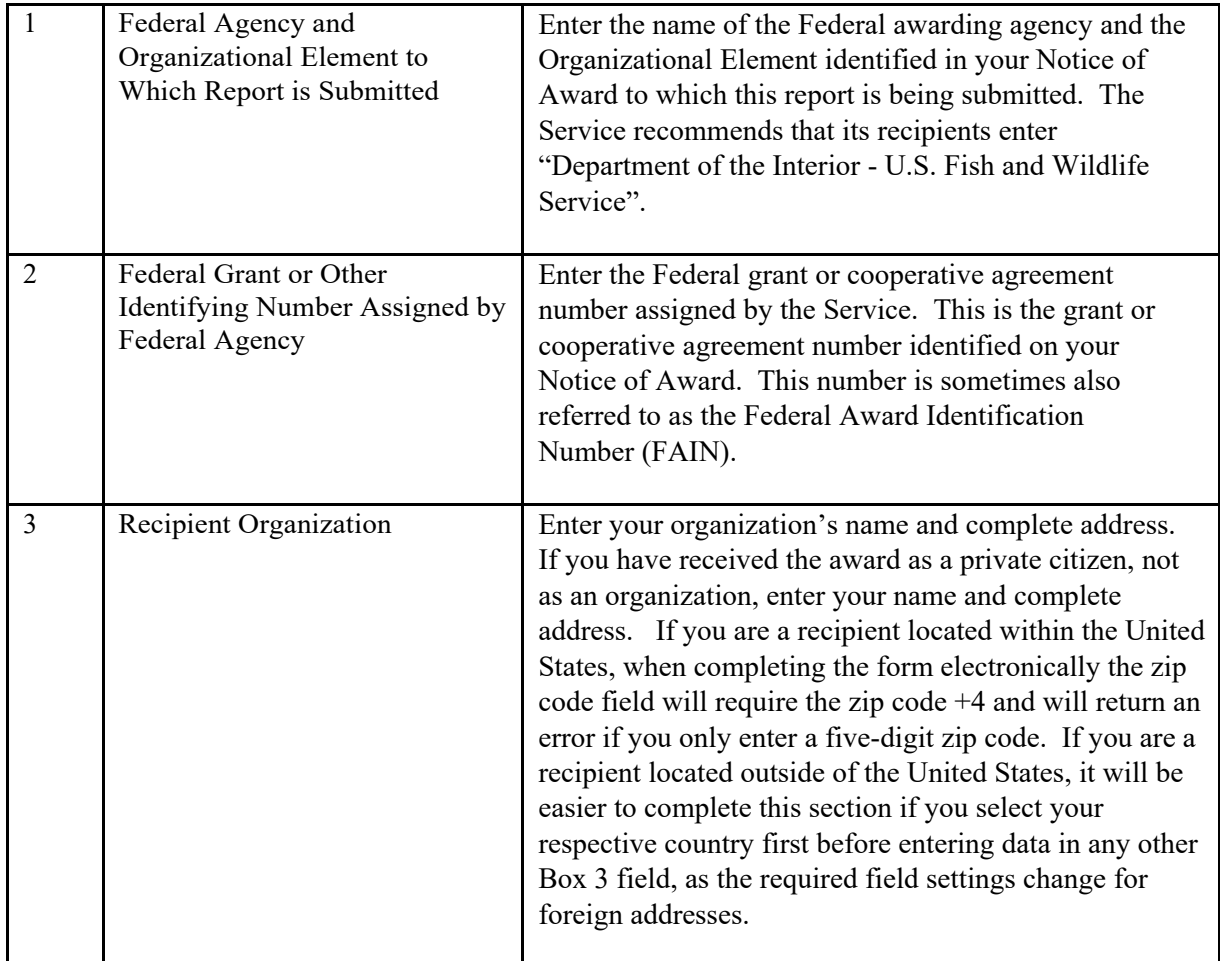

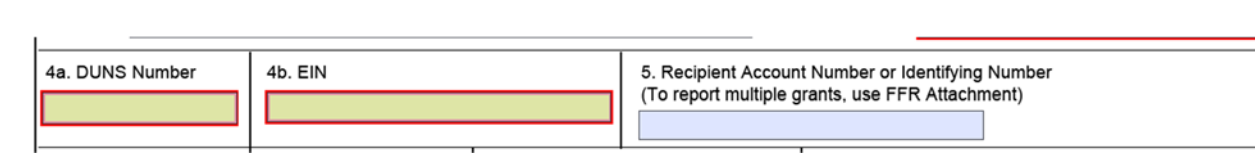

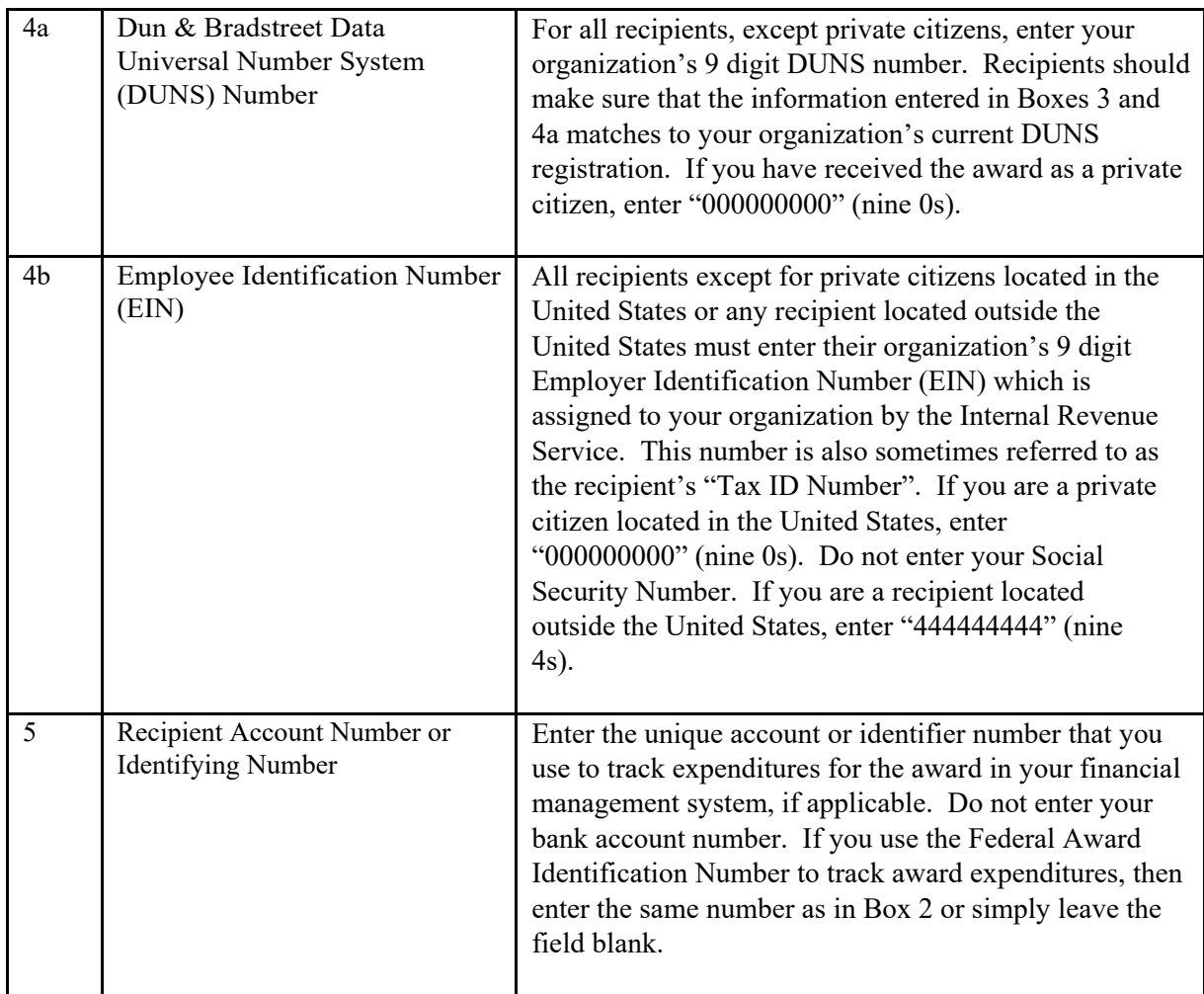

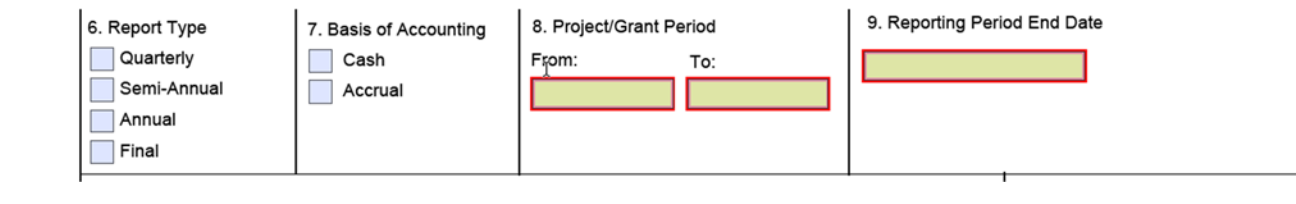

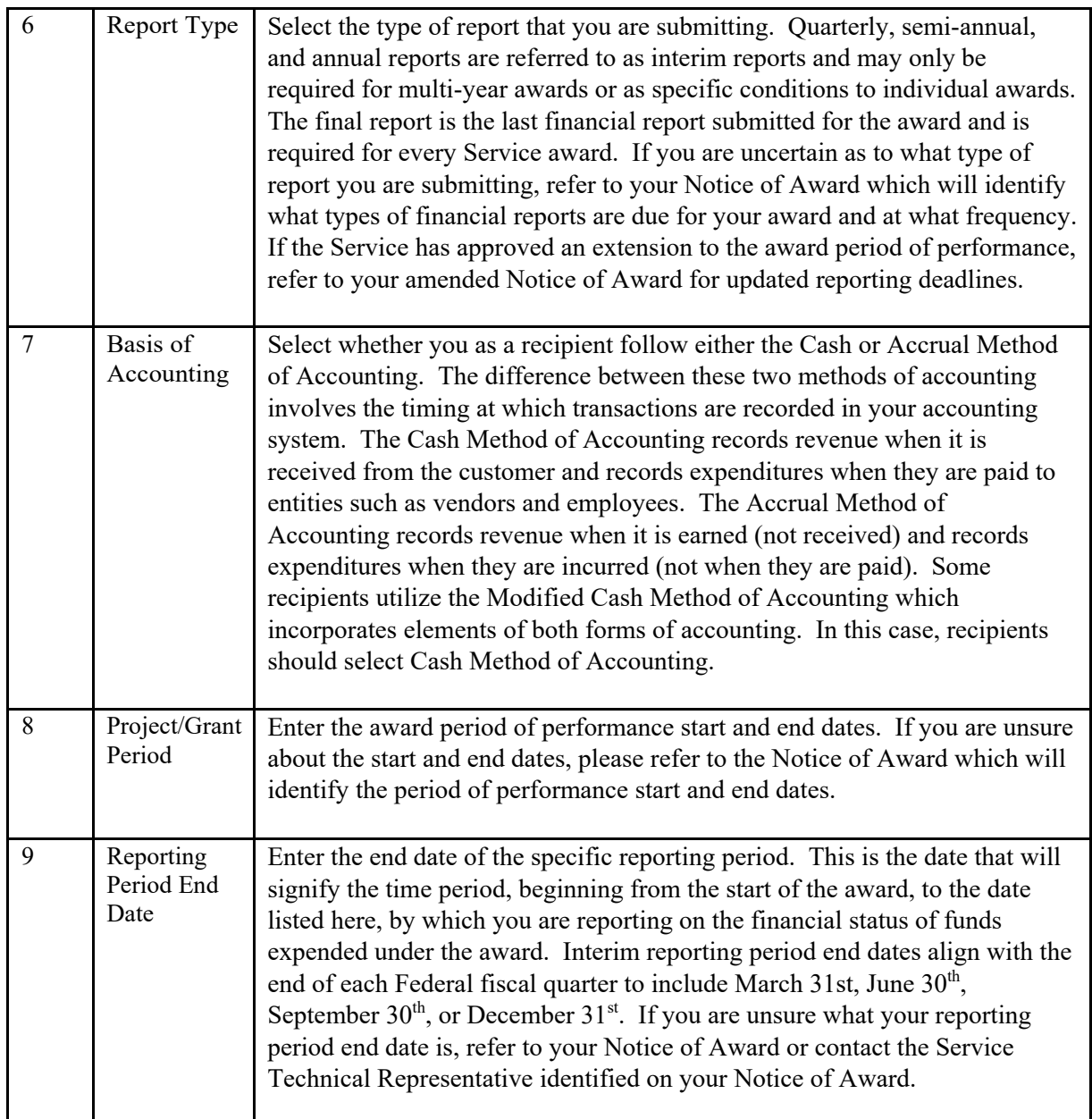

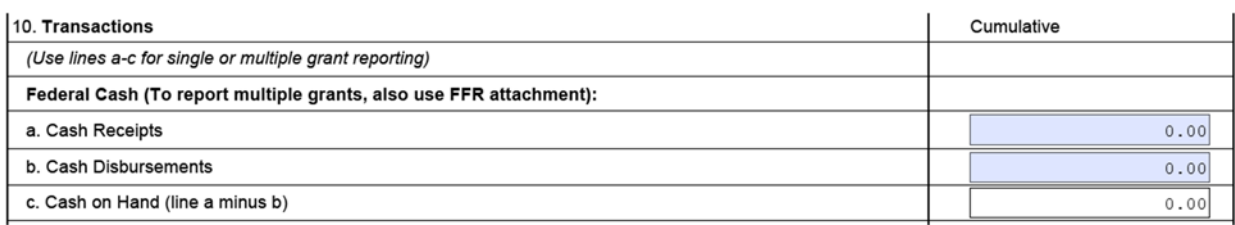

Boxes 10a‐c focus on Federal cash and whether you have Federal cash on hand that exceeds your immediate cash needs.

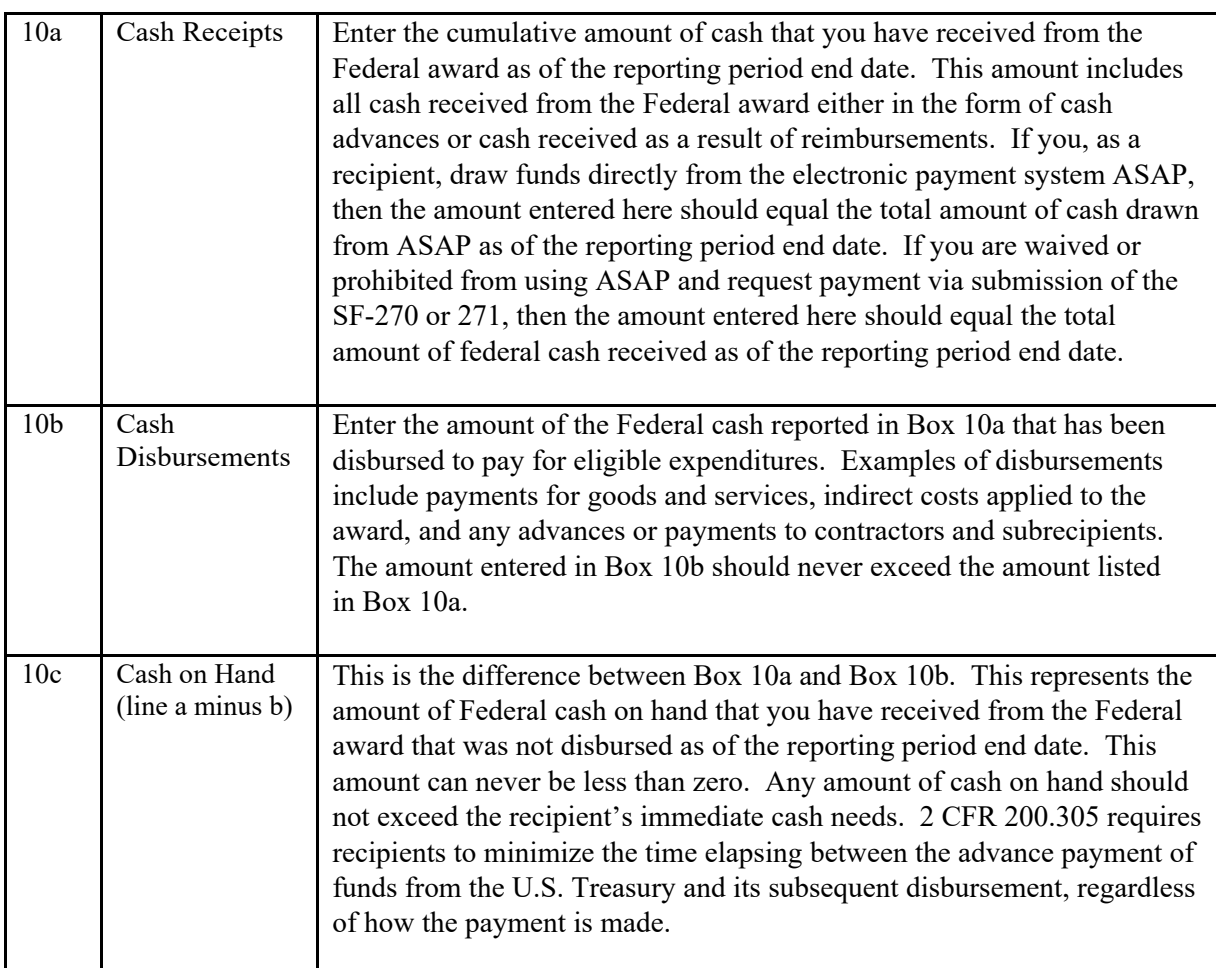

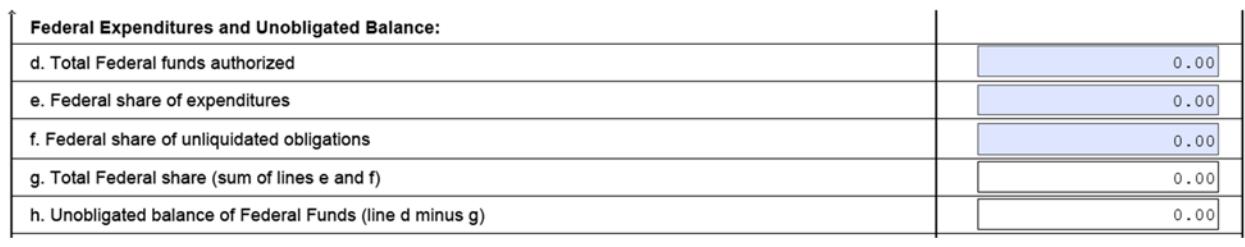

Boxes 10d‐h focus on the Federal Expenditures and Unobligated Balance of Federal funds.

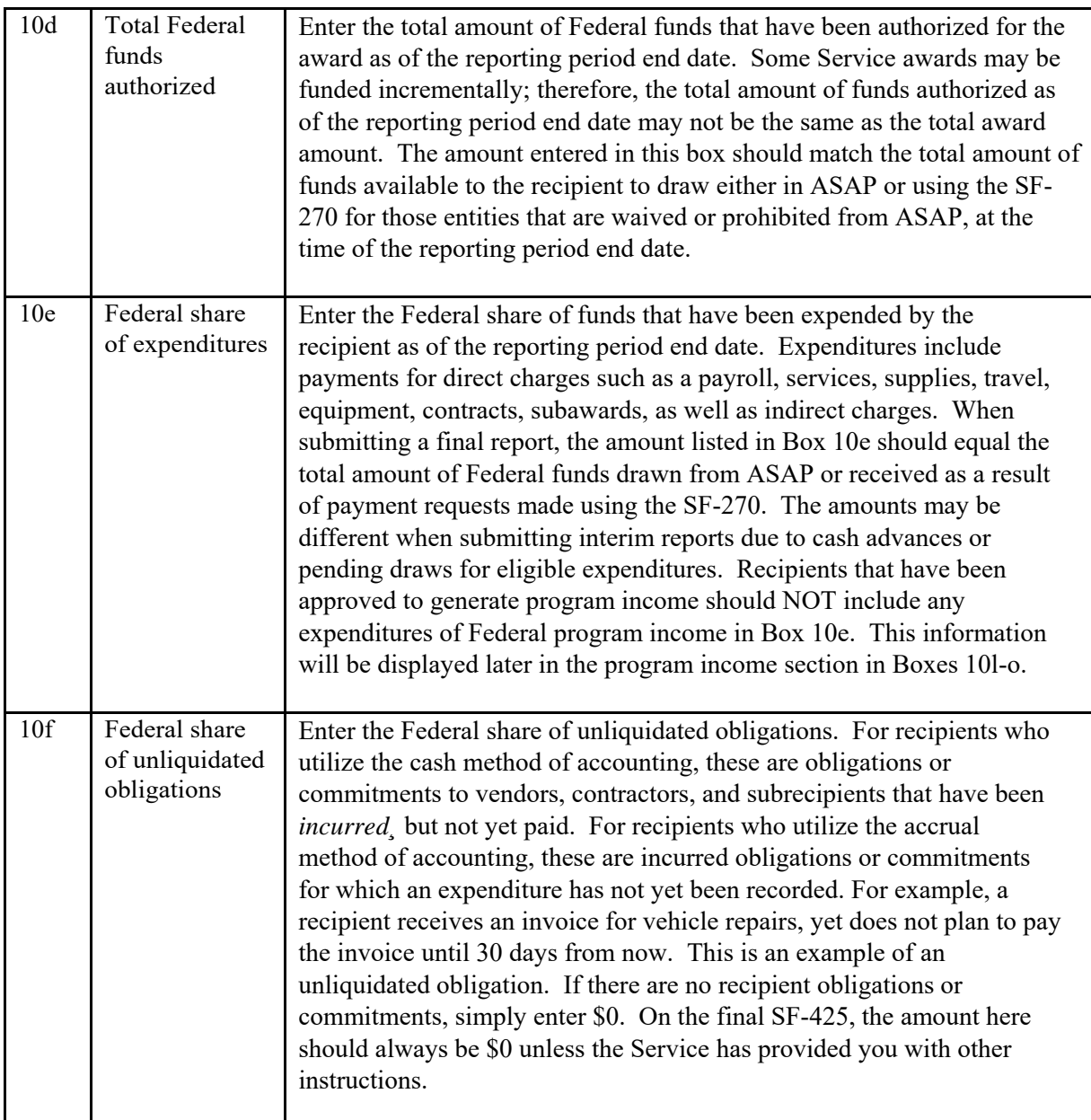

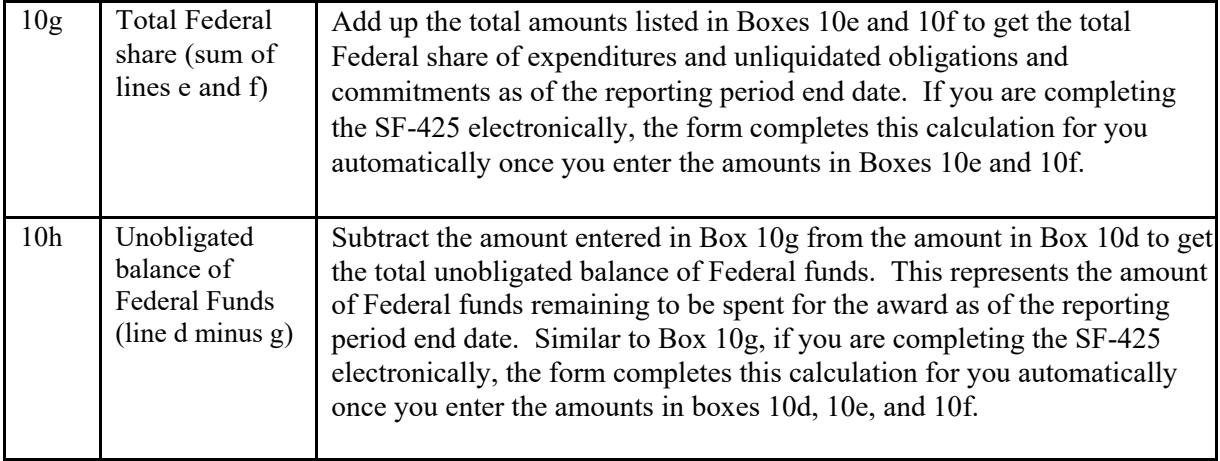

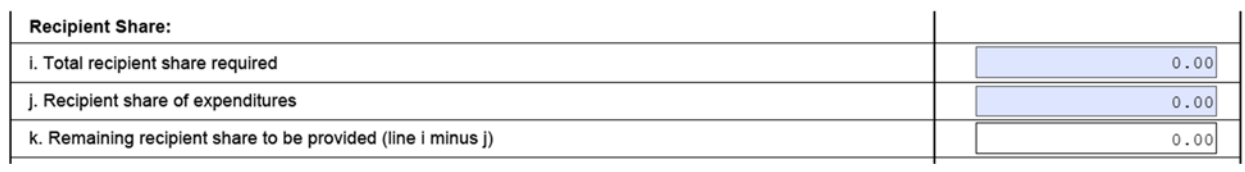

Boxes 10i‐k represents financial information about the *Recipient's Share* of expenditures under the Federal award. If your award includes a recipient cost share or matching funds as identified in your Notice of Award, you must complete this section. If not, you may skip this section completely.

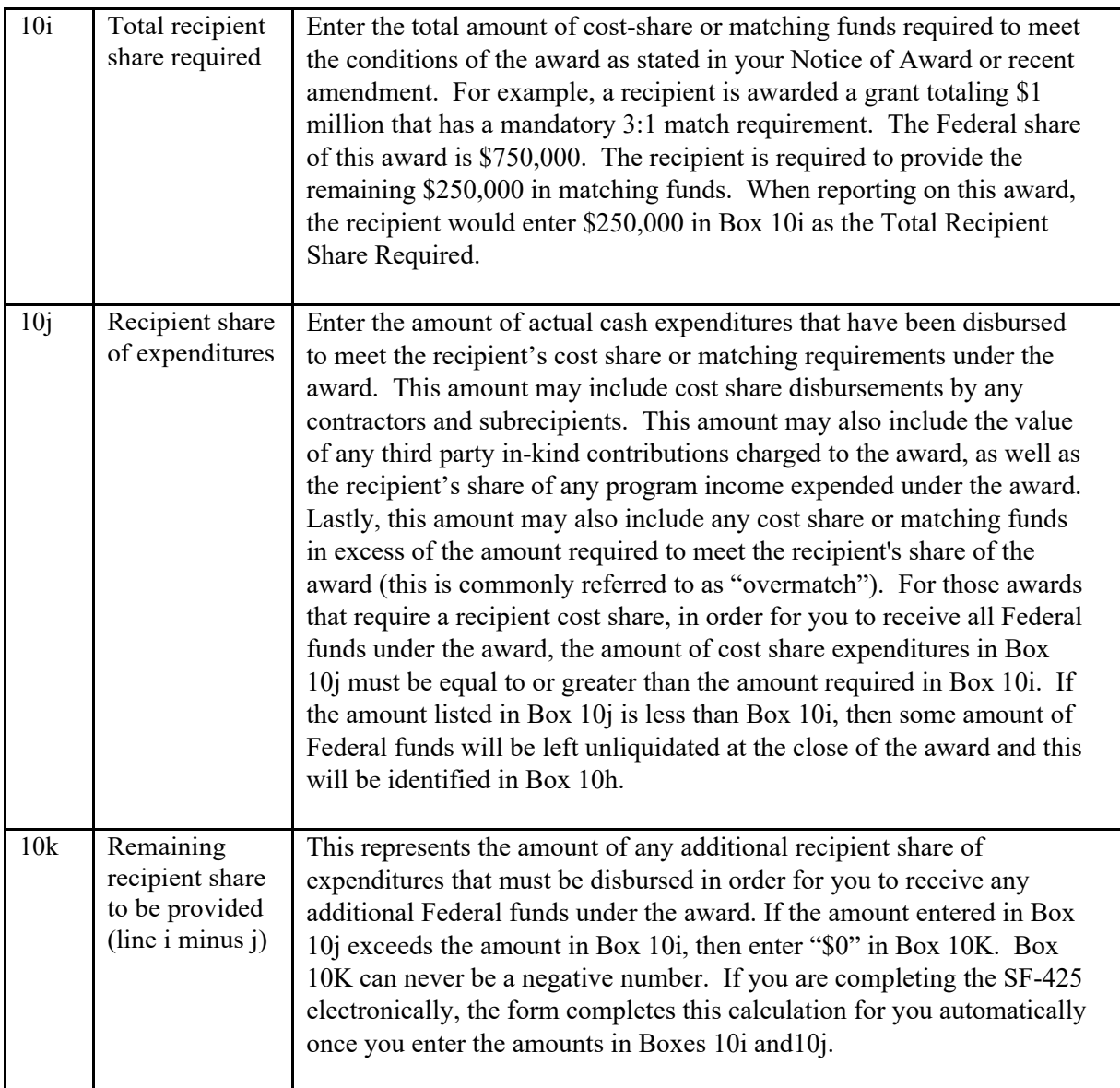

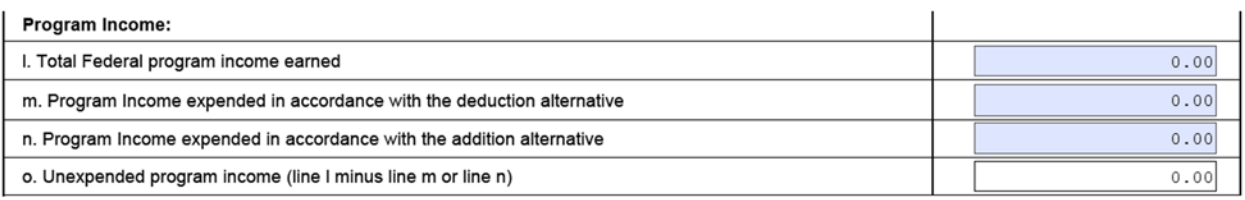

Boxes 10l‐o provides financial information about the Federal share of any program income that has been authorized under the award. You should skip this section completely, unless your award has generated program income.

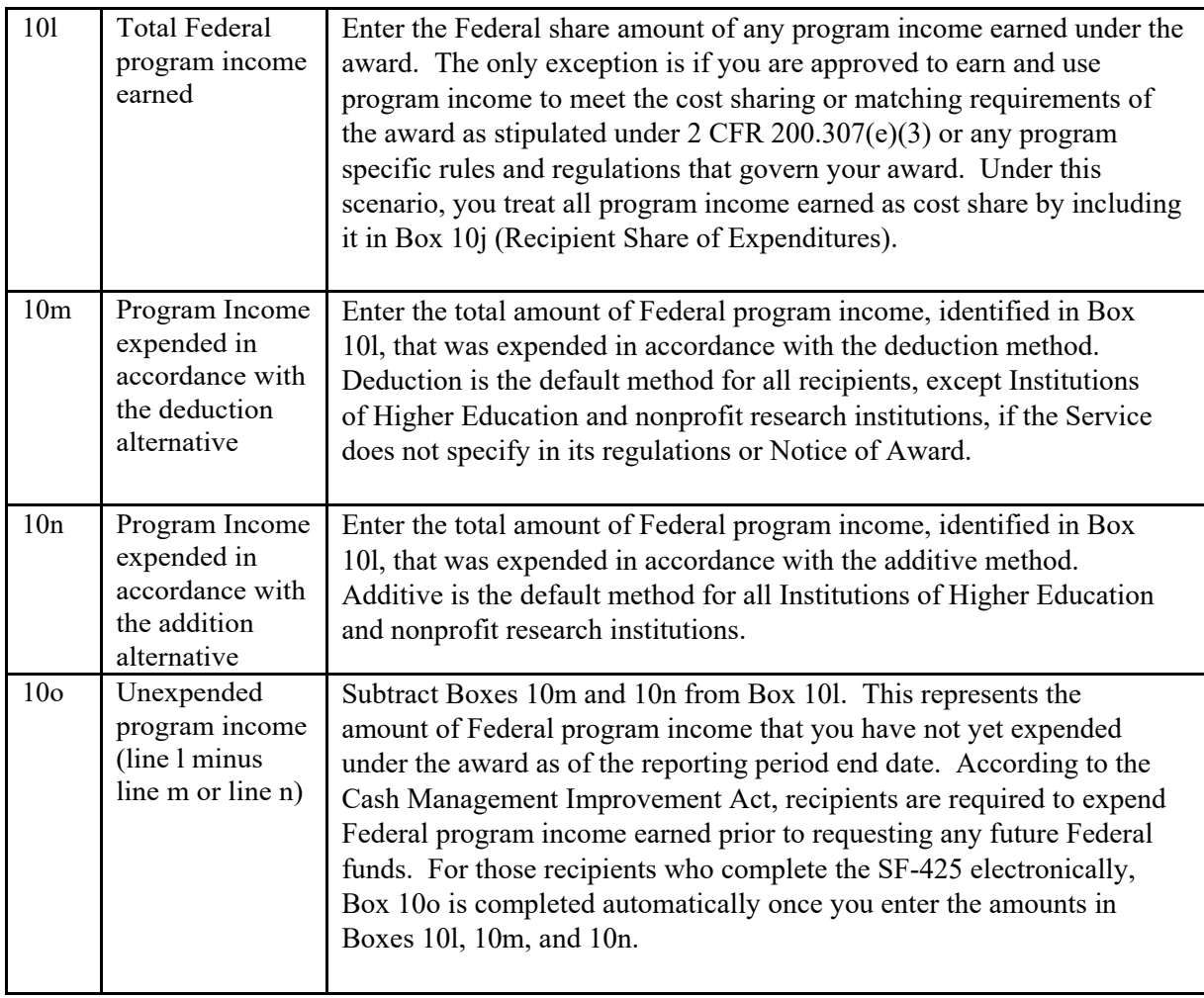

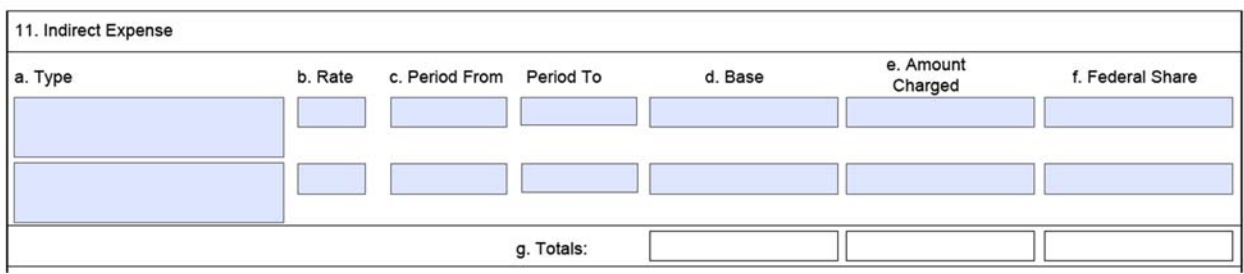

Box 11 is where you enter financial information concerning indirect costs that have been charged to the award. In order for indirect costs to be charged to the award, the recipient must have an approved negotiated indirect cost rate agreement with their Federal cognizant agency and received approval from the Service to charge indirect costs as indicated in the Notice of Award. If you have agreed to accept the 10% *de minimis* indirect rate as a condition of the award, this serves as an approved negotiated indirect cost rate agreement. Recipients who receive Federal awards as private citizens should leave this section blank as they are not eligible to charge indirect costs.

Reporting on indirect costs is cumulative over the life of the award. If you are reporting on a multi‐year award and have more than one approved negotiated indirect cost rate agreement that will be in effect during the life of the award, you will report indirect costs in this section on separate lines corresponding to each indirect cost rate applied. The form allows for only two different approved indirect cost rates to be listed. If you have more than two approved indirect cost rates being charged to the award during the reporting period, simply provide the additional lines of indirect cost information in a separate attachment. You can add an attachment by clicking the button labeled "Add Attachment" in Box 12.

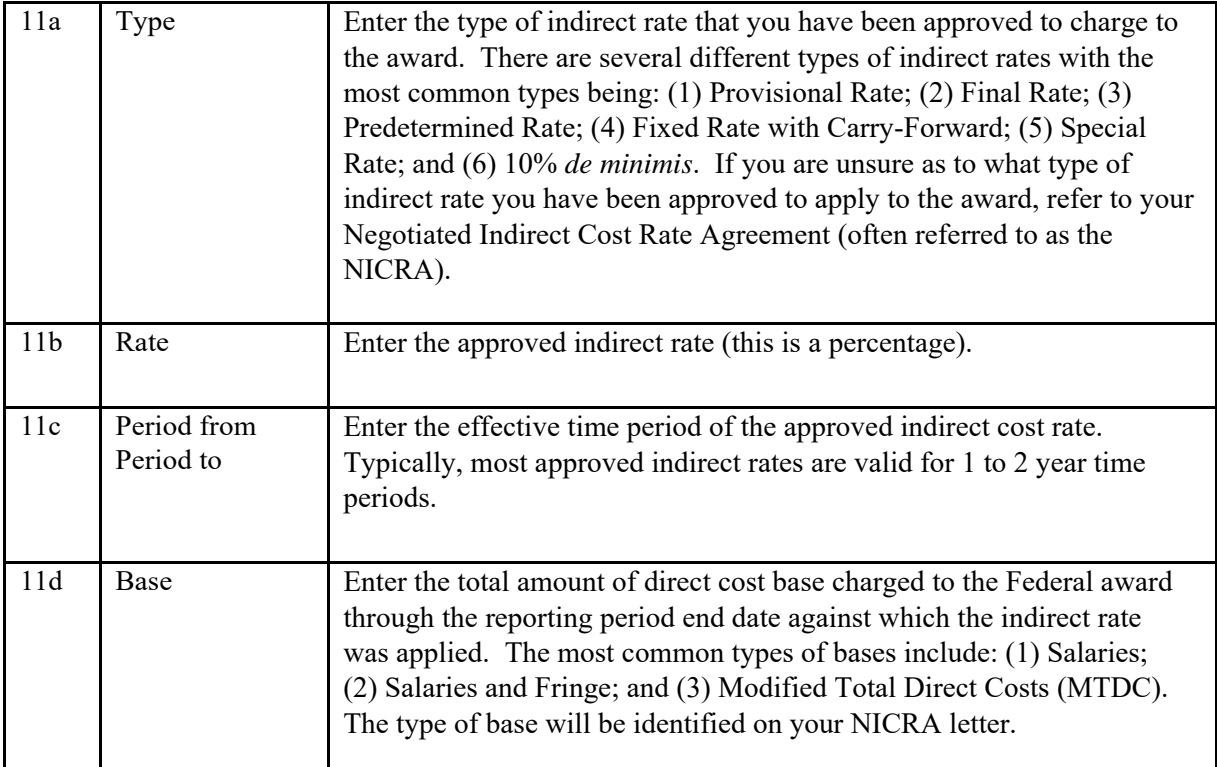

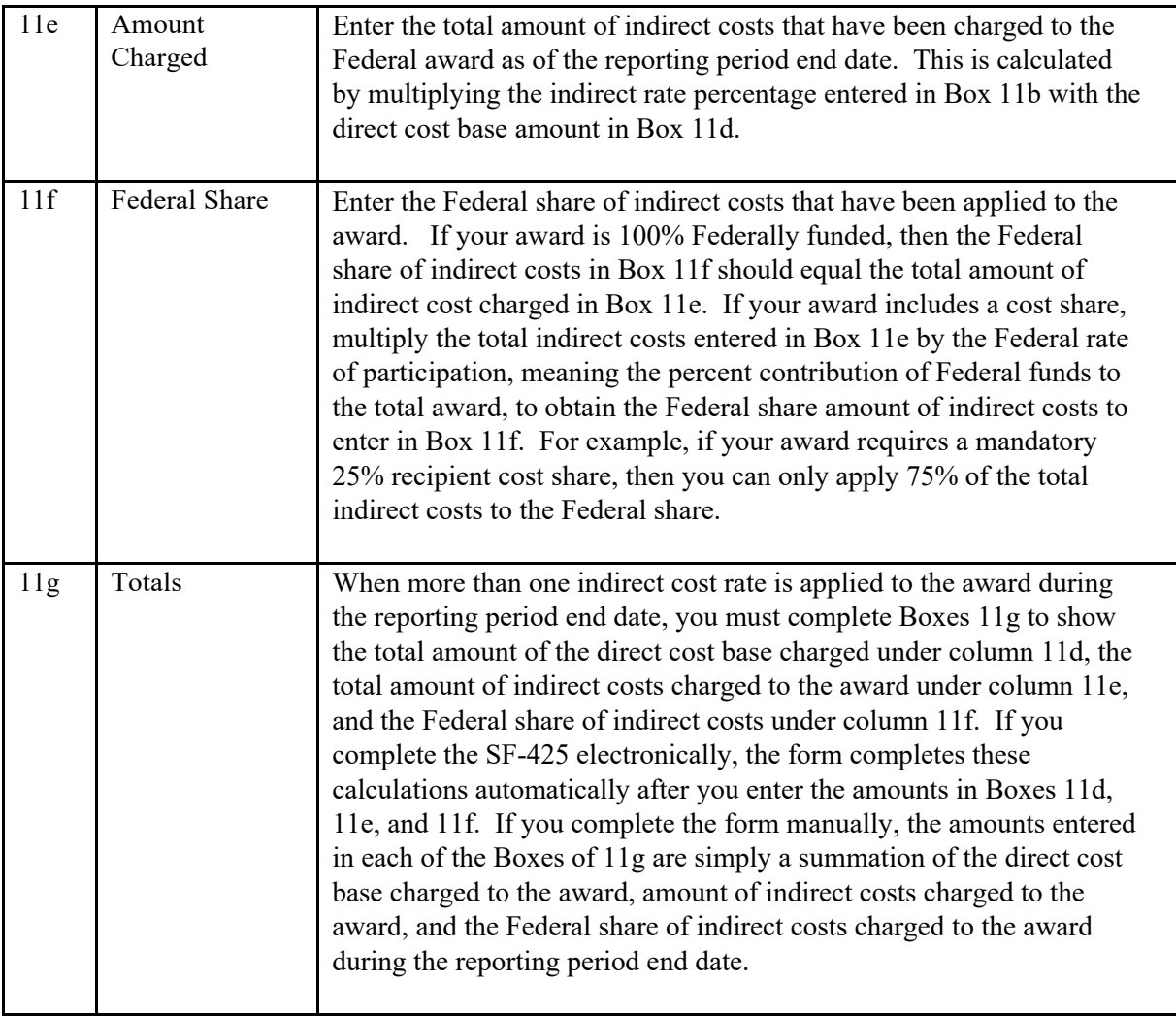

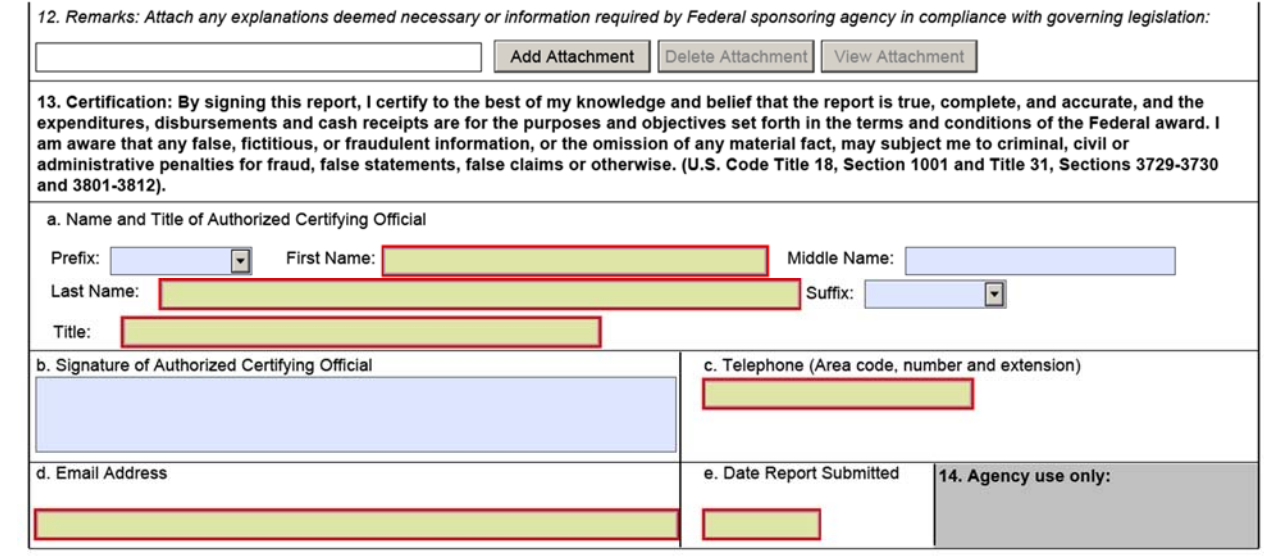

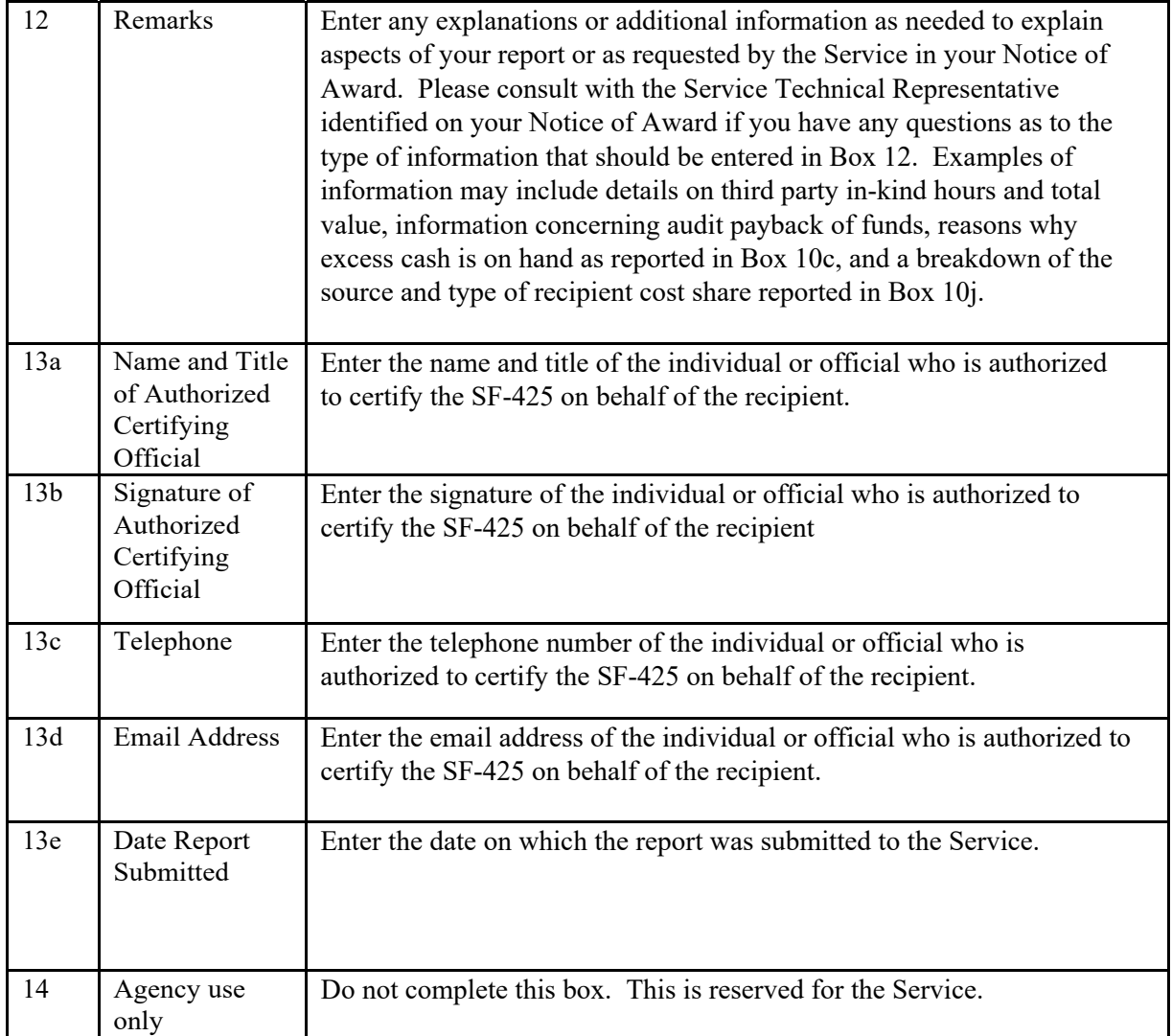